### **X ARCHIV Messungen digitaler Backbone**

[Versionsgeschichte interaktiv durchsuchen](https://wiki.oevsv.at) [VisuellWikitext](https://wiki.oevsv.at)

#### **[Version vom 6. November 2008, 00:22](https://wiki.oevsv.at/w/index.php?title=X_ARCHIV_Messungen_digitaler_Backbone&oldid=2018)  [Uhr](https://wiki.oevsv.at/w/index.php?title=X_ARCHIV_Messungen_digitaler_Backbone&oldid=2018) ([Quelltext anzeigen\)](https://wiki.oevsv.at/w/index.php?title=X_ARCHIV_Messungen_digitaler_Backbone&action=edit&oldid=2018)**

**[Version vom 6. November 2008, 00:34](https://wiki.oevsv.at/w/index.php?title=X_ARCHIV_Messungen_digitaler_Backbone&oldid=2022)  [Uhr](https://wiki.oevsv.at/w/index.php?title=X_ARCHIV_Messungen_digitaler_Backbone&oldid=2022) [\(Quelltext anzeigen](https://wiki.oevsv.at/w/index.php?title=X_ARCHIV_Messungen_digitaler_Backbone&action=edit&oldid=2022))**

[Anonym](https://wiki.oevsv.at/wiki/Benutzer:Anonym) ([Diskussion](https://wiki.oevsv.at/w/index.php?title=Benutzer_Diskussion:Anonym&action=view) | [Beiträge](https://wiki.oevsv.at/wiki/Spezial:Beitr%C3%A4ge/Anonym))

[← Zum vorherigen Versionsunterschied](https://wiki.oevsv.at/w/index.php?title=X_ARCHIV_Messungen_digitaler_Backbone&diff=prev&oldid=2018)

#### [Anonym](https://wiki.oevsv.at/wiki/Benutzer:Anonym) [\(Diskussion](https://wiki.oevsv.at/w/index.php?title=Benutzer_Diskussion:Anonym&action=view) | [Beiträge](https://wiki.oevsv.at/wiki/Spezial:Beitr%C3%A4ge/Anonym)) [Zum nächsten Versionsunterschied →](https://wiki.oevsv.at/w/index.php?title=X_ARCHIV_Messungen_digitaler_Backbone&diff=next&oldid=2022)

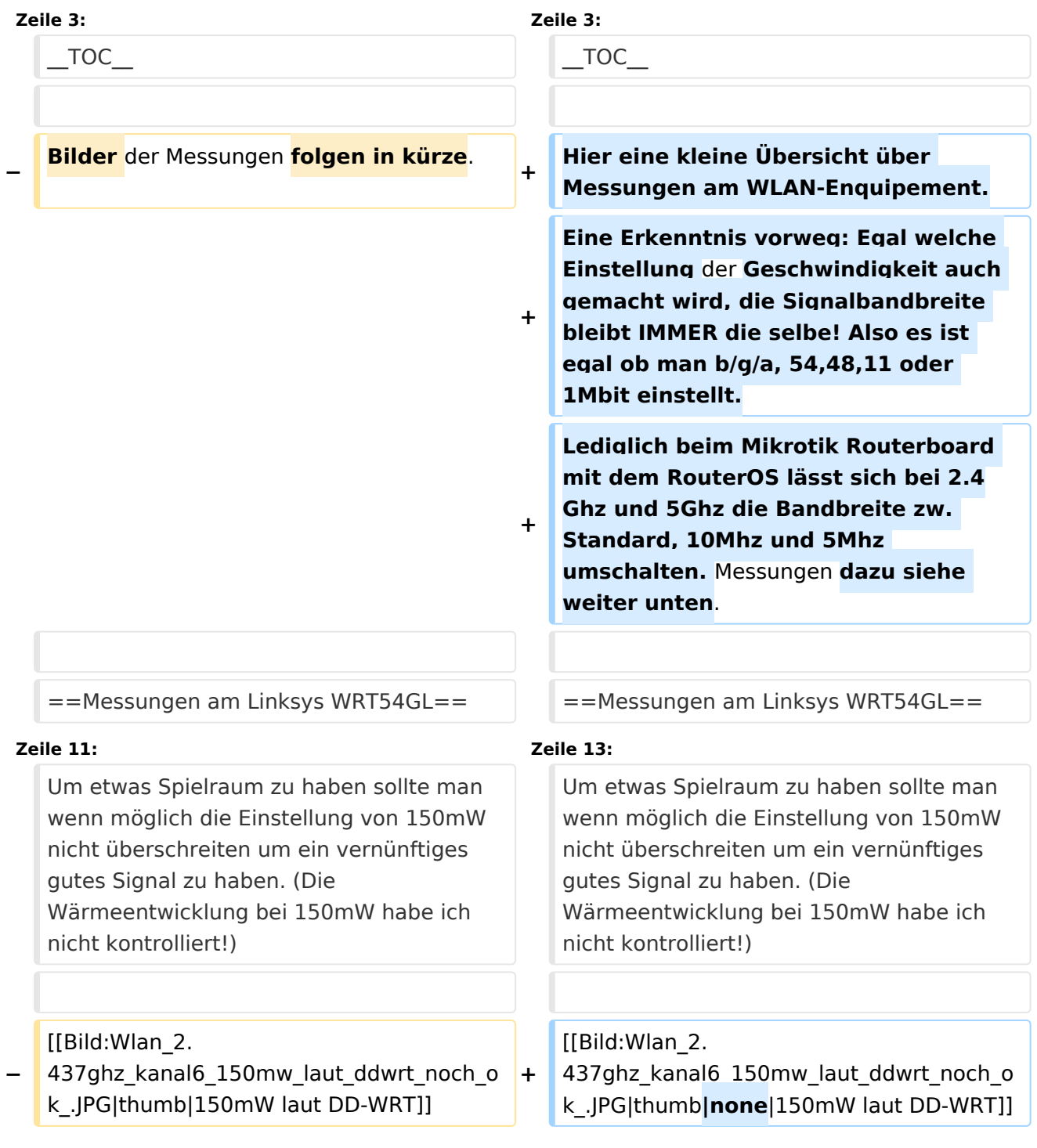

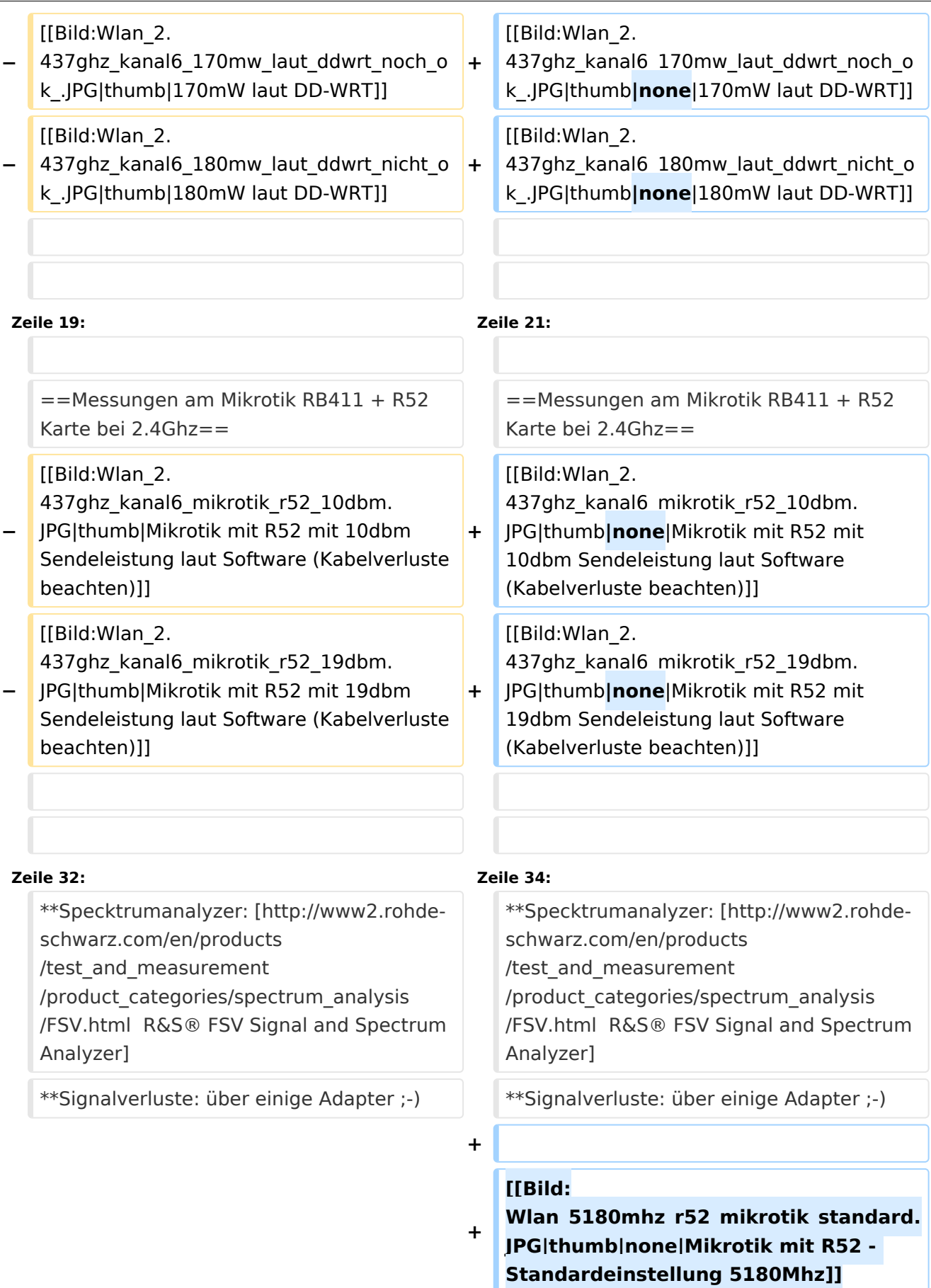

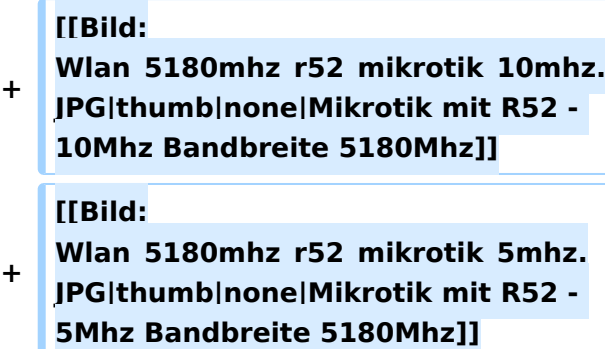

## Version vom 6. November 2008, 00:34 Uhr

## Inhaltsverzeichnis

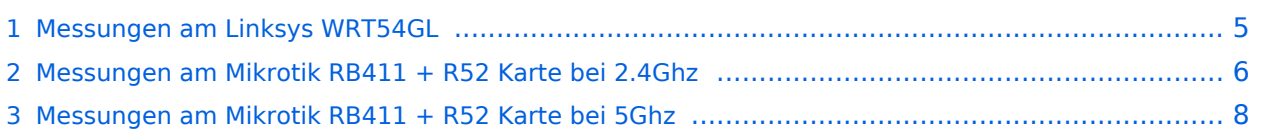

# **BlueSpice4**

Hier eine kleine Übersicht über Messungen am WLAN-Enquipement. Eine Erkenntnis vorweg: Egal welche Einstellung der Geschwindigkeit auch gemacht wird, die Signalbandbreite bleibt IMMER die selbe! Also es ist egal ob man b/g/a, 54,48,11 oder 1Mbit einstellt. Lediglich beim Mikrotik Routerboard mit dem RouterOS lässt sich bei 2.4Ghz und 5Ghz die Bandbreite zw. Standard, 10Mhz und 5Mhz umschalten. Messungen dazu siehe weiter unten.

### <span id="page-4-0"></span>Messungen am Linksys WRT54GL

Der Linksys WRT54GL wurde mit DD-WRT auf Wlan-Kanal 6 mit den jeweiligen Leistungen getestet. Man sieht schön das ab einer Leistungseinstellung von 180mW die nichtlinearität der Endstufe schon starke Wirkung zeigt. Um etwas Spielraum zu haben sollte man wenn möglich die Einstellung von 150mW nicht überschreiten um ein vernünftiges gutes Signal zu haben. (Die Wärmeentwicklung bei 150mW habe ich nicht kontrolliert!)

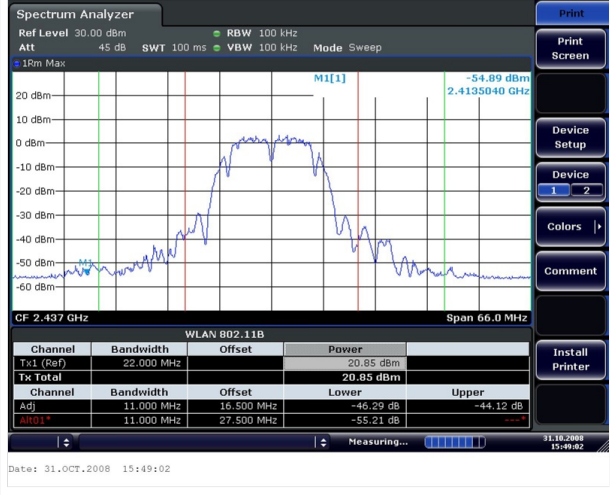

150mW laut DD-WRT

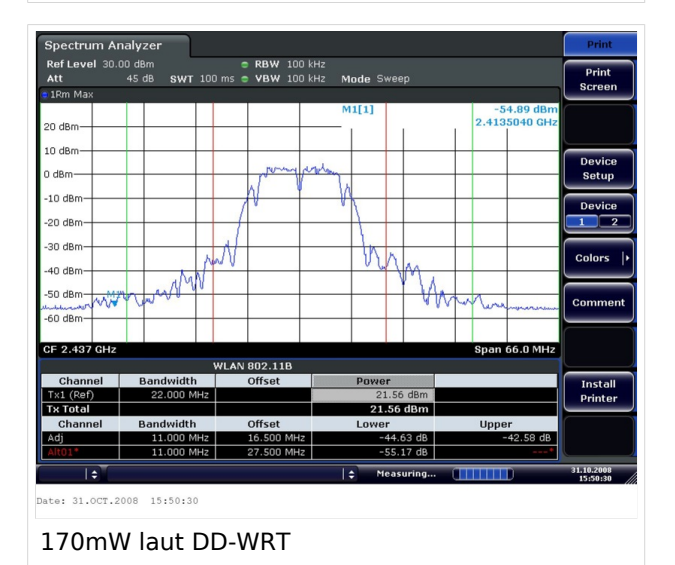

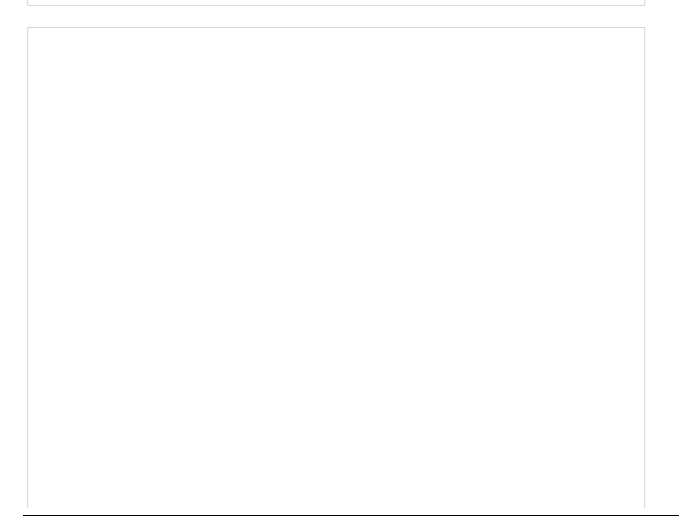

# **BlueSpice4**

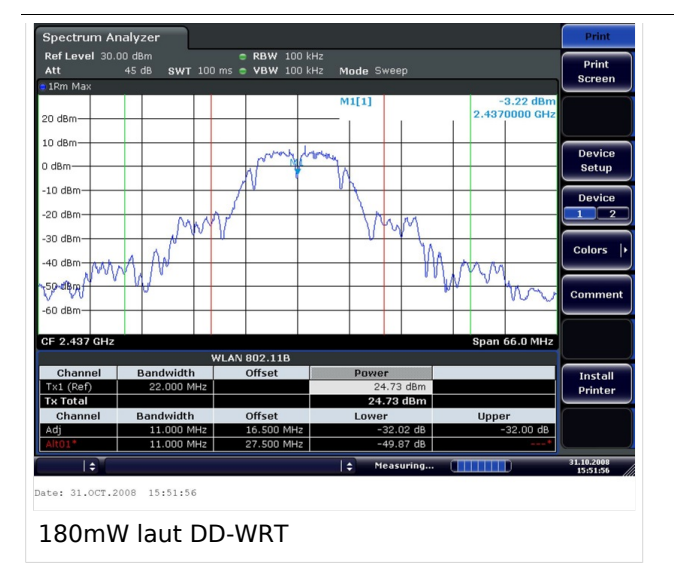

### <span id="page-5-0"></span>Messungen am Mikrotik RB411 + R52 Karte bei 2.4Ghz

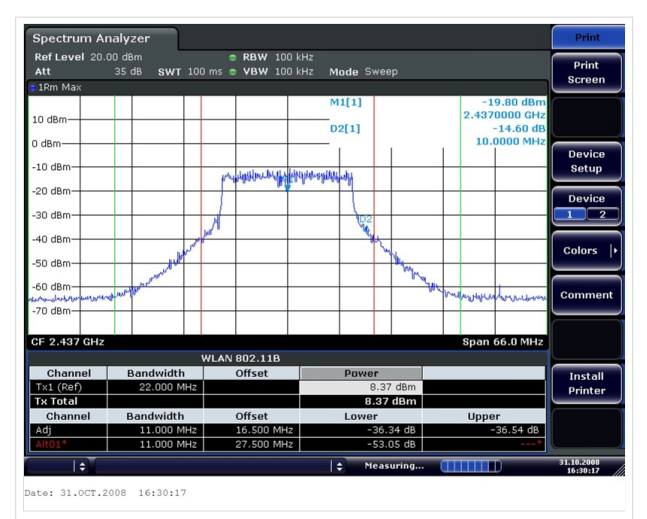

Mikrotik mit R52 mit 10dbm Sendeleistung laut Software (Kabelverluste beachten)

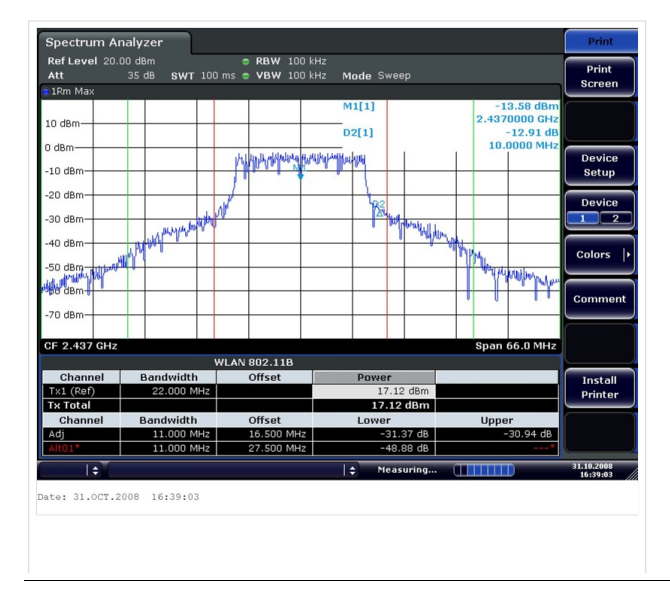

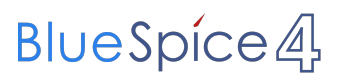

Mikrotik mit R52 mit 19dbm Sendeleistung laut Software (Kabelverluste beachten)

#### <span id="page-7-0"></span>Messungen am Mikrotik RB411 + R52 Karte bei 5Ghz

bei folgenden Messungen wurde der Ausgang der 5Ghz Wlan-Karte mittels Mischer auf eine ZF von 3.5Ghz gemischt, um das Signal mit dem 3.6Ghz Specktrumanalyzer messen zu können.

- genaue Daten:
	- O Mischer: [ZX05-153-S+ von Minicircuits](http://www.minicircuits.com/pdfs/ZX05-153+.pdf)
	- $\circ$  Signalgenerator: [1.680 Ghz LO-Frequenz mit 7dbm von einem R&S FSV100A](http://www2.rohde-schwarz.com/en/products/test_and_measurement/product_categories/signal_generation/SMJ100A.html)
	- O Specktrumanalyzer: [R&S® FSV Signal and Spectrum Analyzer](http://www2.rohde-schwarz.com/en/products/test_and_measurement/product_categories/spectrum_analysis/FSV.html)
	- $\circ$  Signalverluste: über einige Adapter

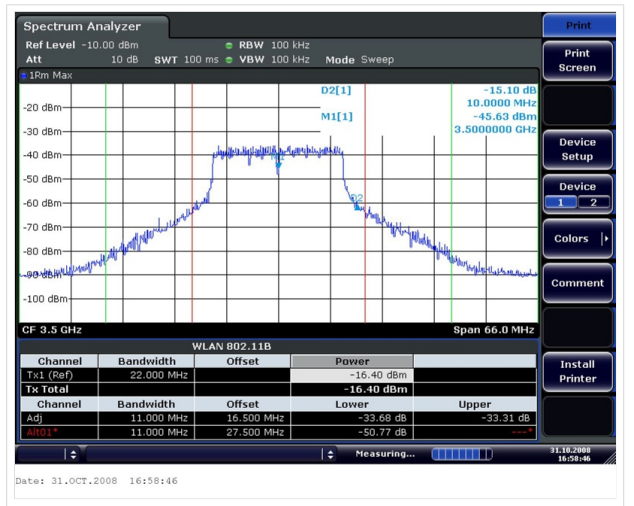

Mikrotik mit R52 - Standardeinstellung 5180Mhz

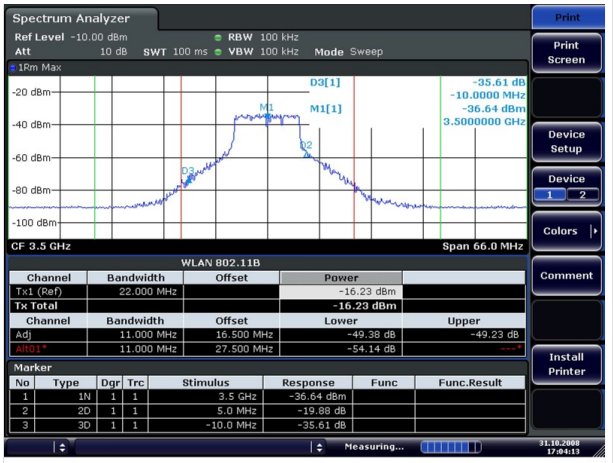

 $17:04:1$ 31 0CT 2008

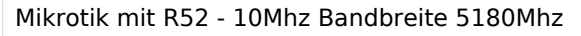

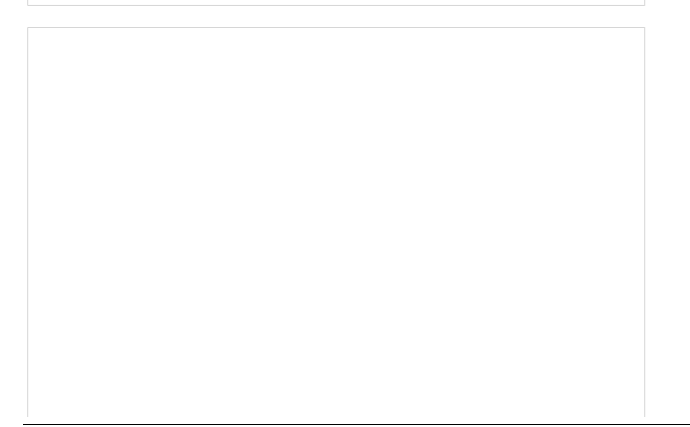

# **BlueSpice4**

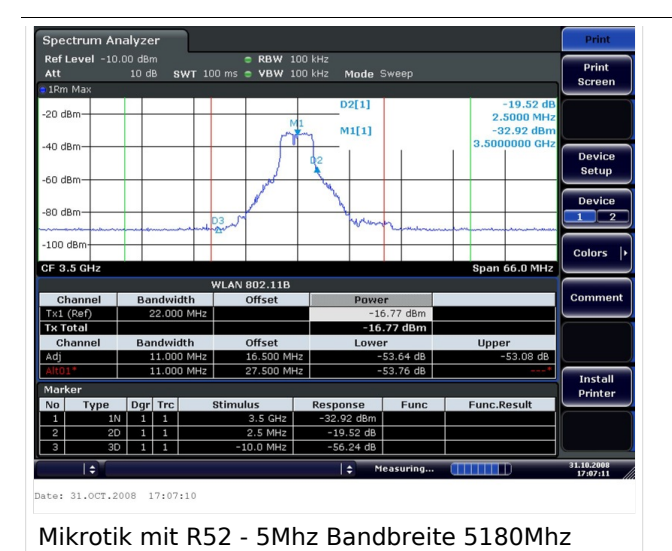